Una vez que se tiene el archivo generado por alguno de los Software mencionados, se procede al envío al SII a través de Internet (Upload).

 Tanto para la letra (b) como para la letra (c), una vez completada la información del formulario utilizando los software indicados, el contribuyente deberá ingresar al menú "Declaraciones Juradas de Renta" y seleccionar la opción "Enviar o Corregir Declaraciones Juradas Mediante Software". En esta opción, debe seleccionar el botón "Enviar".

 Para consultar el estado, folio y certificado de la declaración enviada, deberá seleccionar la opción "Consultar Estado Declaraciones Juradas y Giros Emitidos".

 La pantalla para el envío de archivo de Declaraciones Juradas efectuadas mediante software se aprecia en la siguiente figura:

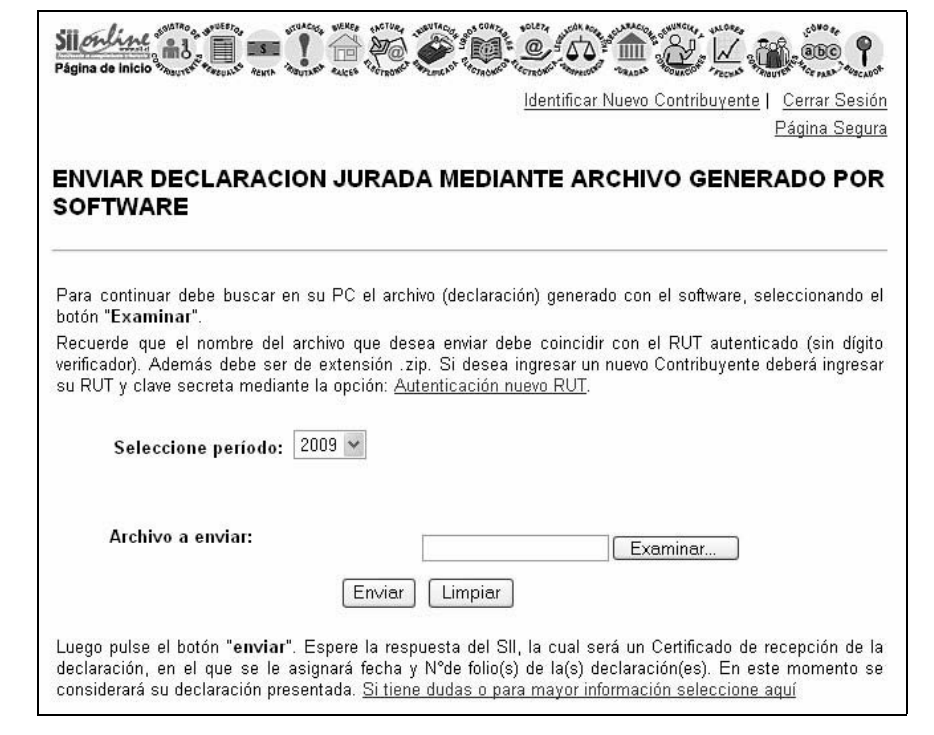

## **5.5 Comprobante de la Declaración**

Una vez que el contribuyente envía su declaración, ésta solo queda en carácter de "En Proceso", pues será validada en los sistemas internos. El número de folio obtenido es el comprobante de que la declaración ha sido enviada y podrá ser consultado e impreso (en la Consulta Estado) en el sitio Web las veces que el contribuyente desee.

## **5.6 Consulta del Estado de su Declaración**

Independiente de la alternativa de presentación utilizada, el contribuyente deberá consultar el estado de su declaración a través de la opción "Consultar Estado Declaraciones Juradas y Giros Emitidos", en el menú "Declaraciones Juradas de Renta", sub-menú "Consulta y Seguimiento Declaraciones Juradas y Giros Emitidos" de la Página Web del SII. Al seleccionar esta opción se solicitará el RUT. De esta forma, el contribuyente podrá consultar si su declaración está "En Proceso", "Aceptada", "Observada" o "Rechazada".

A través de la opción señalada el contribuyente deberá consultar el estado de la declaración, posterior a las validaciones que se le practicarán para determinar la consistencia de la información entregada. Si el resultado de estas validaciones determinara que la declaración presenta inconsistencias, se entregará información necesaria para rectificar la declaración.

La pantalla para consultas por el envío, recepción y estado de su Declaración Jurada se aprecia en la siguiente figura.

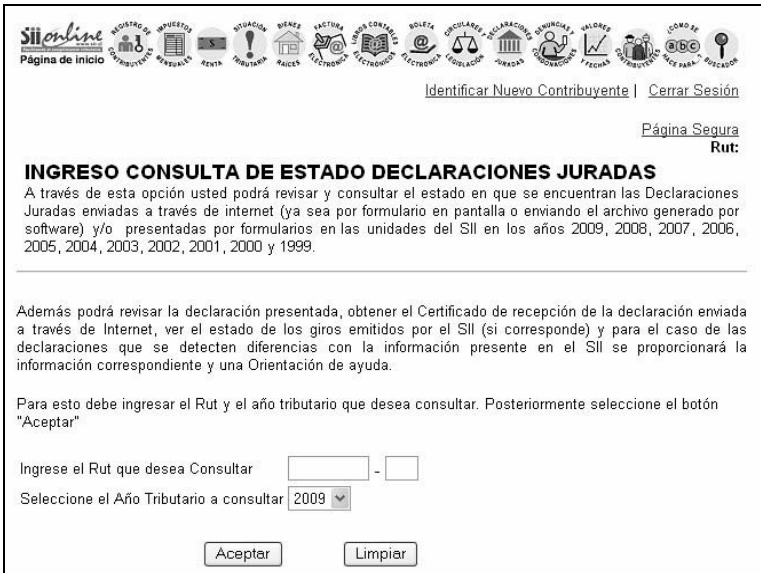

## **5.7 Rectificatoria de Declaraciones Juradas a través de Internet**

Una Declaración Rectificatoria eliminará completamente a la Declaración Jurada previamente presentada y sólo se podrá realizar una vez que haya obtenido la respuesta de que dicha declaración ingresó, es decir, existe folio.

El contribuyente deberá presentar la totalidad de la información que se encuentra obligado a declarar, no siendo admisible que consigne en la nueva declaración a presentar sólo el antecedente que corrige, aún cuando se trate de correcciones relativas a la identificación del informante o de uno de los informados.

Sin embargo mediante el formulario electrónico, el contribuyente podrá recuperar su información vigente en ese momento, y podrá modificar sólo los datos erróneos, evitándose reingresar todo el formulario nuevamente.

Las instrucciones generales para la Rectificación de Declaraciones Juradas están contenidas en el Nº 3 de este Suplemento.

La confección de una Declaración Rectificatoria puede ser realizada a través de cualquiera de los medios disponibles en la Web del SII; siendo el llenado idéntico al de una declaración original.

La Rectificatoria por Internet permite corregir la información, en tiempo mínimo, directamente en las bases de datos del SII, corrección que favorecerá al declarante e informados en la actualización de la información.

## **5.8 Consulta del Detalle de las Declaraciones Juradas enviadas**

Los contribuyentes, agentes informantes o retenedores podrán consultar en el sitio Web del Servicio, con su RUT y Clave Secreta, datos de detalle y totales de la información transmitida.

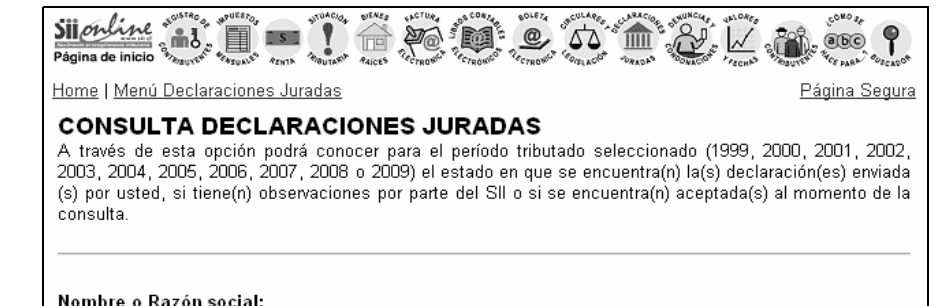

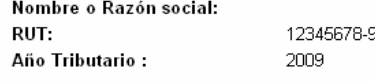

A continuación se muestra el estado de su(s) Declaración(es) Jurada(s), donde podrá visualizar el detalle de ellas y el certificado que acredita que usted la(s) ha enviado. Para obtener mayor información sobre la consulta de declaraciones juradas consulte las Preguntas Frecuentes.

Además usted puede seleccionar aquí, Estado de los Giros Emitidos, para conocer la información acerca de los giros que el Servicio de Impuestos Internos le ha emitido debido a Declaración(es) o Rectificatoria(s) fuera de plazo

Formularios F18XX Presentados por el Contribuyente:

Formulario 1879

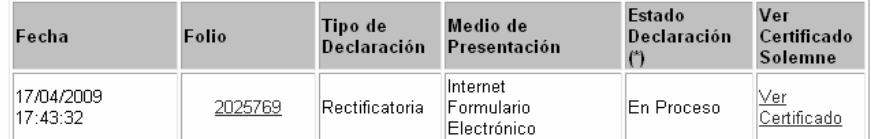

Ver Formulario 1879 Anteriores

(\*) Estado Declaración: El estado de su Declaración ("Aceptada" u "Observada") puede variar producto de futuras revisiones realizadas por el servicio, el estado de su declaración debe ser continuamente revisado para que se mantenga informado.

Si alguna(s) de su(s) Declaracion(es) Jurada(s) está observada, le recomendamos utilizar la opción Orientación general de las Declaraciones Observadas y/o Consulta Errores Declaraciones Rechazadas donde se le proporcionará ayuda sobre como corregir su(s) diferencias

Además, usted puede seleccionar aquí, Estado de los Giros Emitidos, para conocer la información acerca de los giros que el Servicio de Impuestos Internos le ha emitido debido a Declaración(es) o Rectificatoria(s) fuera de plazo